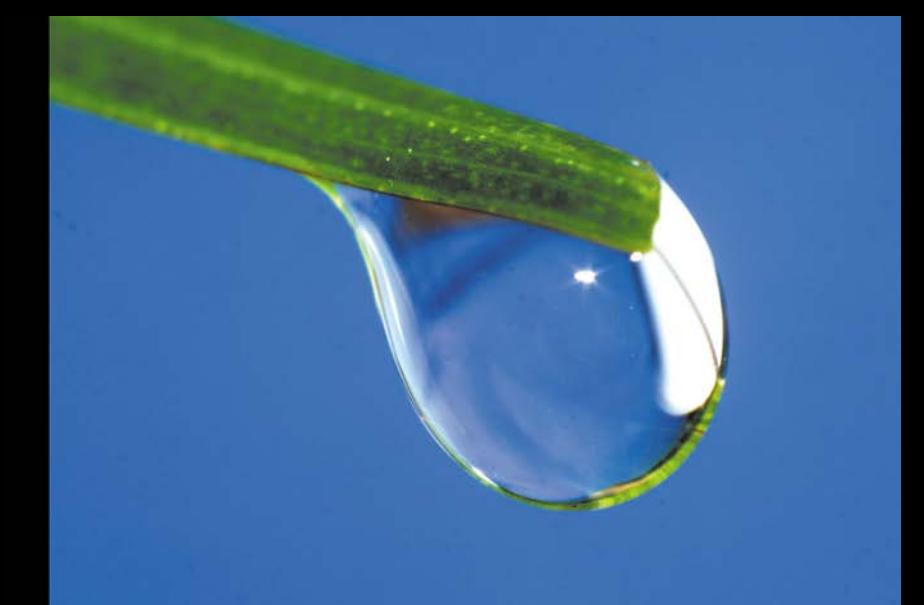

## Technologia i rozwiązania

## **PHP i jQuery** Receptury

Zbiór kilkudziesięciu sprawdzonych receptur i szybkich rozwiązań problemów, niezbednych do sprawnego tworzenia interaktywnych aplikacji!

- Jak pracować z bazą danych w kodzie PHP i jQuery?
- Jak pracować z formularzami i dodawać do nich efekty specjalne?
- Jak tworzyć interaktywne, hierarchiczne menu?

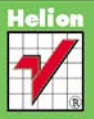

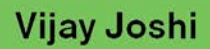

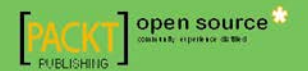

# helion. $p\not\!\!\!\downarrow$

## $\gg$  Idź do

- [Spis tre](#page-2-0)ści
- Przykł[adowy rozdzia](#page-5-0)ł
- [Skorowidz](#page-20-0)

## Katalog książek

- [Katalog online](http://helion.pl/page354U~katalog.htm)
- [Zamów drukowany](http://helion.pl/zamow_katalog.htm) katalog

## $\sqrt{\frac{1}{2}}$  Twój koszyk

[• Dodaj do koszyka](http://helion.pl/add354U~phjqre)

## Cennik i informacje

- [Zamów informacje](http://helion.pl/page354U~emaile.cgi) o nowościach
- [Zamów cennik](http://helion.pl/page354U~cennik.htm)

## Czytelnia

[• Fragmenty ksi](http://helion.pl/page354U~online.htm)ążek online

## **X** Kontakt

Helion SA ul. Kościuszki 1c 44-100 Gliwice tel. 32 230 98 63 [e-mail: helion@helion.pl](mailto:helion@helion.pl) © Helion 1991–2011

## PHP i jQuery. Receptury

Autor: Vijay Joshi Tłumaczenie: Wojciech Moch ISBN: 8978-83-246-3350-0 Tytuł oryginału[: PHP jQuery Cookbook](http://www.amazon.com/exec/obidos/ASIN/1849512744/helion-20) Format: 170×230, stron: 328

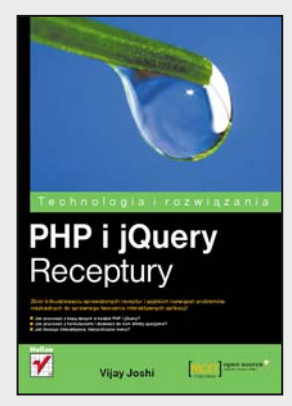

#### **Zbiór kilkudziesięciu sprawdzonych receptur i szybkich rozwiązań problemów niezbędnych do sprawnego tworzenia interaktywnych aplikacji!**

- Jak pracować z bazą danych w kodzie PHP i jQuery?
- Jak pracować z formularzami i dodawać do nich efekty specjalne?
- Jak tworzyć interaktywne, hierarchiczne menu?

Język PHP jest podstawowym językiem wybieranym przez twórców stron internetowych, a jQuery – jedną z najczęściej stosowanych bibliotek w sieci. To oczywiste: obie technologie są lekkie, łatwe w użyciu i nauce, a przy tym oferują ogromne możliwości tworzenia dynamicznych witryn i interaktywnych aplikacji WWW. W dodatku razem tworzą doskonale uzupełniający się zestaw wszechstronnych narzędzi dla webmasterów. Jednak w świecie informatyki nic nie jest ani doskonałe, ani dziecinnie proste - dlatego nawet w pracy z takim tandemem możesz napotkać pewne często powtarzające się trudności, które czasem znacznie opóźniają realizację projektu. By tego uniknąć, wykorzystaj ten zbiór ponad sześćdziesięciu prostych, ale wyjątkowo skutecznych receptur i rozwiązań, niezwykle przydatnych przy tworzeniu interaktywnych aplikacji WWW.

W tej przejrzyście napisanej książce znajdziesz wybór najważniejszych zadań i problemów, a także czytelnie przygotowane instrukcje radzenia sobie z nimi. Dzięki temu będziesz mógł jeszcze szybciej i sprawniej tworzyć aplikacje WWW z wykorzystaniem PHP i jQuery, nawet jeśli jesteś początkującym programistą lub webmasterem. Niezależnie od tego, czy chcesz nauczyć się na bieżąco kontrolować dane z formularzy, tworzyć wtyczki, przeciągać elementy, tworzyć atrakcyjne menu i przyjazne formularze, korzystać z API YouTube, czy współpracować z bazą danych – wystarczy sięgnąć po właściwe rozwiązania. Znajdziesz tu również receptury buforowania żądań AJAX oraz obsługi błędów, a także kilka zaawansowanych technik wykorzystania PHP i jQuery do tworzenia bardziej rozbudowanych stron. Dowiesz się między innymi, jak obejść ograniczenia przeglądarek, takie jak żądania przesyłane między domenami, i jak wykorzystać narzędzie Firebug. Dzięki tej książce:

- zaczniesz od podstaw, aby na koniec poznać triki profesjonalnych twórców stron
- przygotujesz interaktywne, dynamiczne i hierarchiczne menu
- zastosujesz ciekawe efekty specjalne do elementów strony
- wykorzystasz bazę danych w kodzie PHP i jQuery
- za pomocą technologii AJAX poprawisz interakcję użytkownika ze stroną
- dowiesz się, jak wykorzystać formaty XML i JSON do skutecznej wymiany danych
- przygotujesz różne narzędzia do budowania aplikacji WWW
- skontrolujesz dane z formularzy zarówno po stronie klienta, jak i serwera

#### **Wykorzystaj wszystkie możliwości tkwiące w technologiach PHP i jQuery! Poznaj rozwiązania typowych problemów, które możesz napotkać!**

## Spis treści

<span id="page-2-0"></span>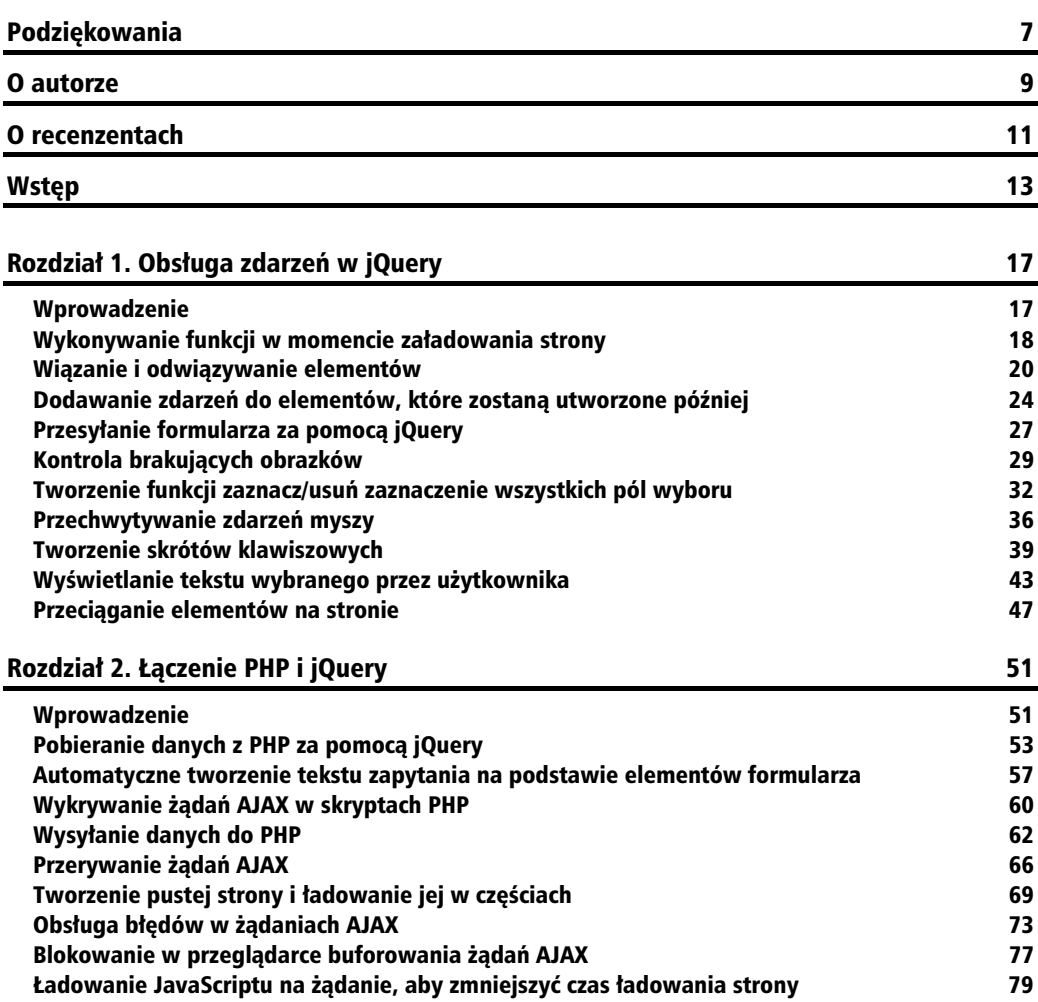

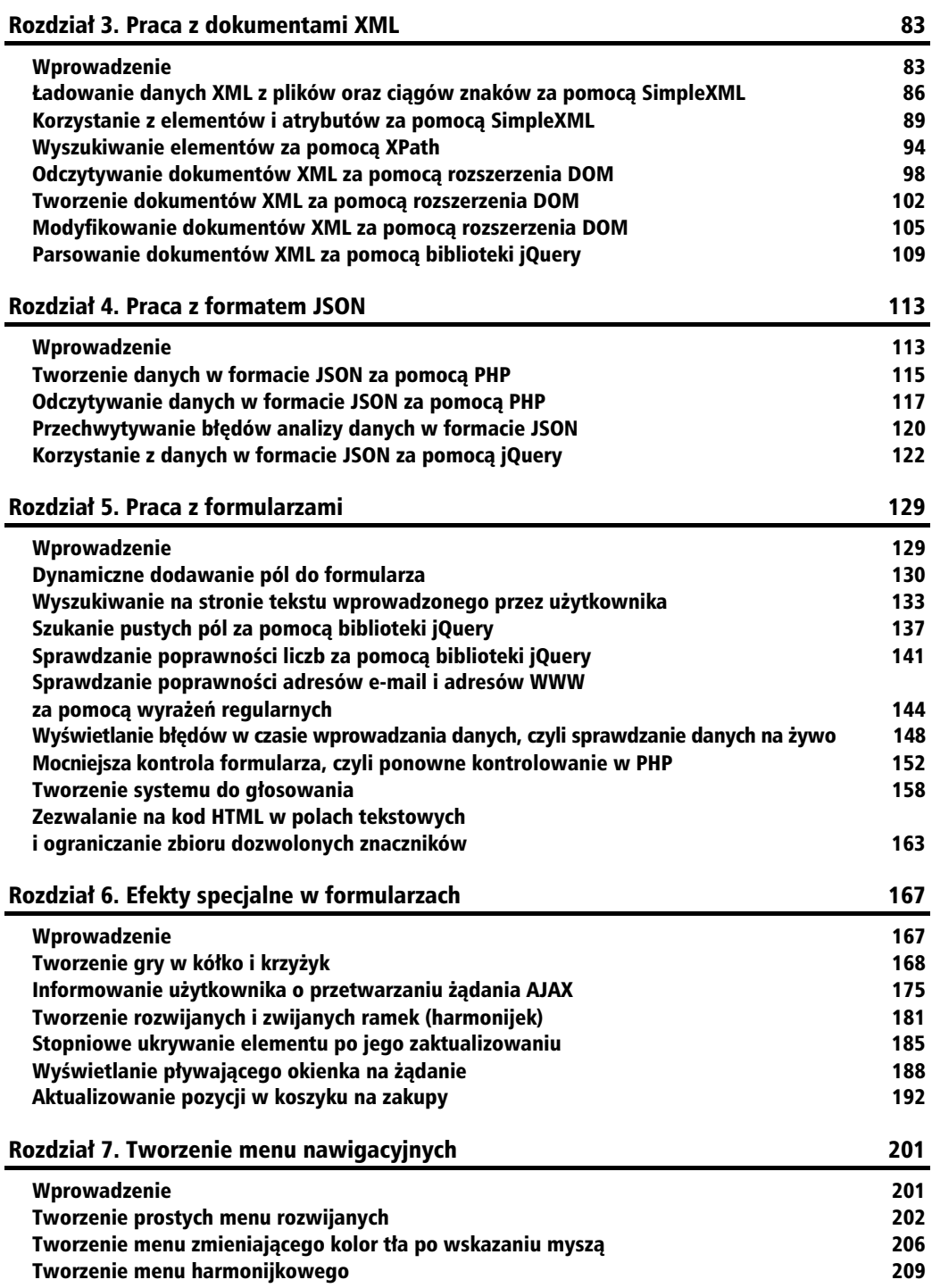

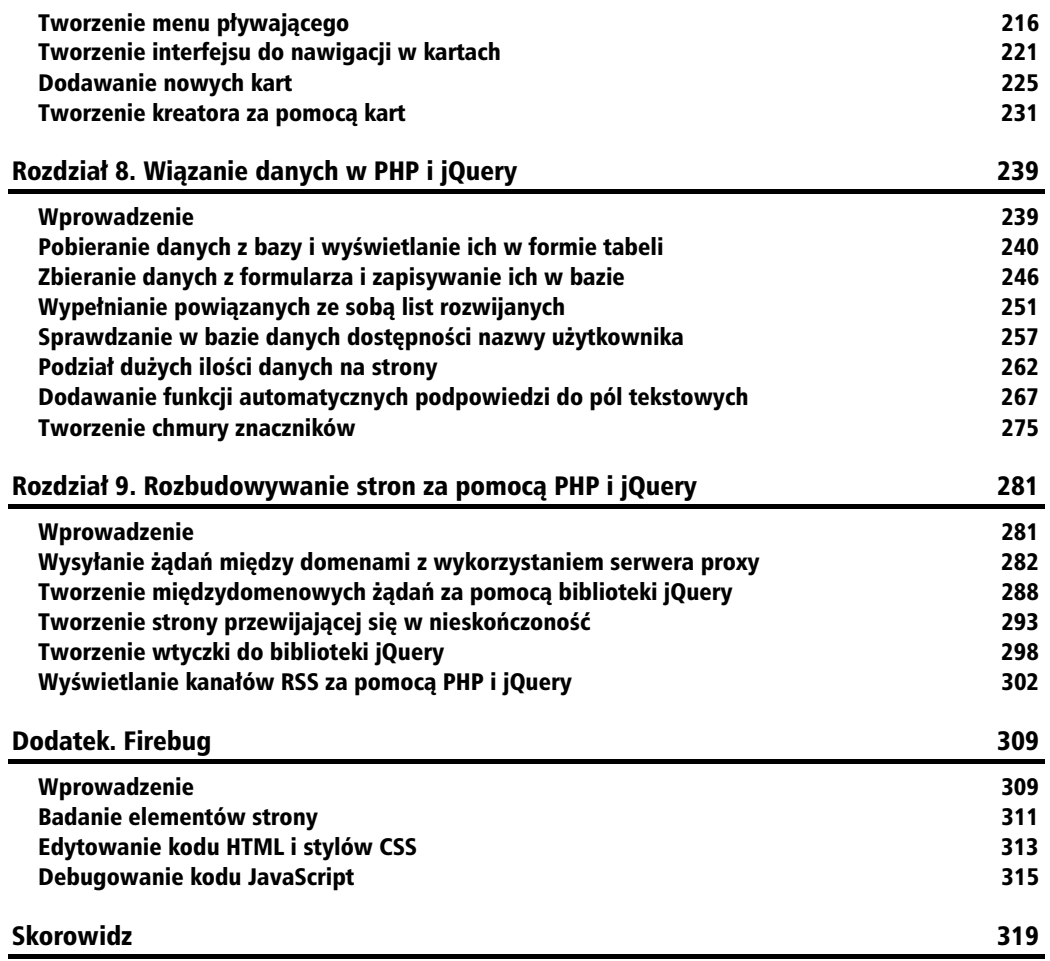

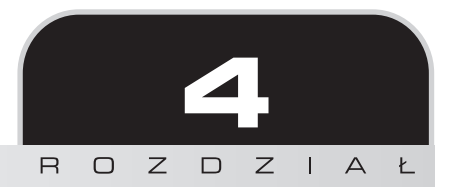

## <span id="page-5-0"></span>Praca z formatem JSON

W tym rozdziale zajmiemy sie:

- tworzeniem danych w formacie JSON za pomocą PHP,
- - $\blacksquare$  odczytywaniem danych w formacie JSON za pomocą PHP,
- przechwytywaniem błędów analizy danych w formacie JSON,
- korzystaniem z danych w formacie JSON za pomocą jQuery.

## Wprowadzenie

W ostatnim czasie format JSON (ang. *JavaScript Object Notation*) stał się bardzo popularnym formatem wymiany danych i coraz wicej programistów zaczyna przedkada go nad format XML. Coraz więcej witryn WWW korzysta z tego formatu jako domyślnej formy udostępniania danych.

JSON jest formatem tekstowym, który jest niezależny od jezyka programowania, ale stanowi wewnętrzną formę prezentacji danych w języku JavaScript. Jest to format znacznie szybszy i lżejszy niż XML, ponieważ w porównaniu do niego wymaga zastosowania mniejszej liczby znaczników.

Ze względu na to, że format JSON jest wewnętrznym formatem danych języka JavaScript, możemy znacznie łatwiej korzystać z niego po stronie klienta w aplikacjach korzystających z technologii AJAX.

Obiekty zapisane w formacie JSON zaczynają się od otwierającego nawiasu klamrowego ({), a kończą się zamykającym nawiasem klamrowym (}). Zgodnie ze specyfikacją formatu dozwolone jest w nim stosowanie następujących typów danych:

- **obiektów** Obiekt jest kolekcją par klucz-wartość zamkniętych pomiędzy nawiasami klamrowymi ({ i }), a rozdzielanych przecinkiem. Klucze i wartości są od siebie oddzielane za pomocą dwukropka (:). O takich obiektach można myśleć jak o tablicach asocjatywnych lub tabelach skrótów. Klucze są tutaj prostymi ciągami znaków, a wartościami mogą być tablice, ciągi znaków, liczby, wartości logiczne lub wartość nu11.
- **tablic** Podobnie jak w innych językach tablica jest uporządkowanym zbiorem danych. Dane w tablicy rozdzielane są za pomocą przecinka, a wszystkie muszą znaleźć się między nawiasami kwadratowymi ([ i ]).
- ciągów znaków Każdy ciąg znaków musi być zamknięty za pomocą znaków cudzysłowu.
- **liczb** To ostatni typ danych.

Dane w formacie JSON mogą być tak proste jak poniższe:

```
{
  "name":"Superman", "address": "gdzieś"
}
```
Poniżej przedstawiam też przykład korzystających z tablic:

```
{
   "name": "Superman", "phoneNumbers": ["8010367150", "9898989898", "1234567890"
]
}
```
I jeszcze jeden, troszkę bardziej skomplikowany przykład, w którym użyłem obiektów, tablic oraz wartości:

```
{
    "people":
\overline{\phantom{a}}\left\{\begin{array}{ccc} \end{array}\right\} "name": "Vijay Joshi",
          "age": 28,
          "isAdult": true
       },
       {
          "name": "Charles Simms",
          "age": 13,
          "isAdult": false
       }
    ]
}
```
Należy tutaj wspomnieć o ważnym szczególe:

```
{
  'name':'Superman', 'address': 'qdzieś'
}
```
Powyższy ciąg znaków jest prawidłowym obiektem JavaScript, ale nie jest zgodny z formatem JSON. Format ten wymaga, aby nazwa i wartość były umieszczone pomiędzy znakami cudzysłowu, i nie dopuszcza stosowania znaków apostrofu.

Inną rzeczą, o której trzeba pamiętać, jest konieczność stosowania właściwego zestawu znaków.

Proszę pamiętać, że format JSON wymaga zapisywania danych w kodowaniu UTF-8, natomiast język PHP domyślnie zakłada stosowanie kodowania ISO-8859-1.

Trzeba też pamiętać o tym, że format JSON nie jest językiem JavaScript, a jedynie specyfikacją formatu danych lub jednym z wielu elementów jezyka JavaScript.

Skoro wiemy już, czym jest format JSON, możemy przystąpić do tworzenia receptur, w których nauczymy się korzystać z tego formatu za pomocą języka PHP i biblioteki jQuery.

Utwórz zatem nowy katalog i nadaj mu nazwę rozdzia14. Wszystkie receptury z tego rozdziału bdziemy umieszcza w tym katalogu, dlatego skopiuj do niego jeszcze plik *jquery.js*.

Chcąc skorzystać z funkcji obsługi formatu JSON w języku PHP, należy zainstalować interpreter PHP w wersji 5.2 lub wyszej.

## Tworzenie danych w formacie JSON za pomocą PHP

W tej recepturze można tworzyć struktury danych w formacie JSON za pomocą tablic i obiektów PHP.

## **Przygotowania**

W katalogu *rozdzial4* utwórz nowy katalog i nazwij go *receptura1*.

#### **Jak to zrobić?**

- **1.** W katalogu *receptura1* utwórz nowy plik i nazwij go *index.php*.
- **2.** Do pliku wpisz kod PHP tworzący ciąg znaków w formacie JSON na podstawie tablicy.

```
<?php
   $travelDetails = array(
     'origin' => 'Delhi',
     'destination' => 'London',
     'passengers' => array
     (
       array('name' => 'Mr. Perry Mason', 'type' => 'Adult', 'age'=> 28),
       array('name' => 'Miss Irene Adler', 'type' => 'Adult', 'age'=> 28)
     ),
     'travelDate' => '17-Dec-2010'
   );
  echo json encode($travelDetails);
?>
```
**3.** Uruchom plik w przeglądarce, a wyświetlony zostanie ciąg znaków w formacie JSON. Po wprowadzeniu odpowiednich wcięć całość będzie wyglądała następująco:

```
{
    "origin":"Delhi",
    "destination":"London",
    "passengers":[
\{ "name":"Mr. Perry Mason",
          "type":"Adult",
          "age":28
       },
       {
          "name":"Miss Irene Adler",
          "type":"Adult",
          "age":28
 }
    ],
    "travelDate":"17-Dec-2010"
}
```
### **Jak to dziaa?**

Język PHP udostępnia nam funkcję json encode(), która tworzy ciąg znaków w formacie JSON na podstawie obiektów i tablic. Funkcja ta przyjmuje dwa parametry: pierwszy z nich jest wartością przeznaczoną do zakodowania, a w drugim można podać opcje sterujące kodowaniem znaków specjalnych. Ten drugi parametr jest opcjonalny.

W podanym tu kodzie utworzyliśmy dość złożoną tablicę asocjatywną przechowującą dane o podróżach dwojga pasażerów. Przekazanie tej tablicy do funkcji json encode() pozwoliło nam uzyskać reprezentację tej tablicy w formacie JSON.

## **l** coś jeszcze

#### **Wstepnie zdefiniowane stałe**

Dowolną z podanych niżej stałych można przekazać jako drugi parametr funkcji json encode().

- **JSON\_HEX\_TAG** Zamienia znaki < i > na encje \u003C i \u003E.
- -**JSON HEX AMP** — Zamienia znak &s na \u0026.
- -**JSON HEX APOS** — Zamienia znak ' na \u0027.
- -**JSON HEX OUOT** — Zamienia znak " na \u0022.
- **JSON\_FORCE\_OBJECT** Wymusza, żeby wartość zwracana w ciągu znaków była<br>chialitary a nie taklice obiektem, a nie tablicą.

Podane tu stałe zdefiniowane są w języku PHP od wersji 5.3 wzwyż.

## **Zobacz równie**

- Recepturę "Odczytywanie danych w formacie JSON za pomocą PHP".
- Recepturę "Przechwytywanie błędów analizy danych w formacie JSON".

## Odczytywanie danych w formacie JSON za pomocą PHP

W przeciwieństwie do poprzedniej receptury tym razem zajmiemy się odczytywaniem ciągów znaków w formacie JSON i tworzeniem na ich podstawie obiektów lub tablic, a take dekodowaniem takich ciągów znaków dzięki udostępnianym przez język PHP funkcjom JSON.

### **Przygotowania**

W katalogu *rozdzial4* utwórz nowy katalog o nazwie *receptura2*.

### **Jak to zrobić?**

- **1.** W katalogu *receptura2* utwórz plik o nazwie *index.php*.
- **2.** Spróbuj teraz zmienić ciąg znaków w formacie JSON w obiekt, używając do tego metody json decode(). Po zakończeniu konwersji wypisz wynikowy obiekt na ekranie. Na potrzeby funkcji json decode() możesz użyć wyniku działania poprzedniej receptury, ponieważ na pewno będzie to prawidłowy ciąg znaków JSON.

```
<?php
$json = <<<JSON
{
   "origin":"Delhi",
   "destination":"London",
   "passengers":
  \lceil {
        "name":"Mr. Perry Mason",
        "type":"Adult",
        "age":28
     },
     {
        "name":"Miss Irene Adler",
        "type":"Adult",
        "age":25
     }
   ],
   "travelDate":"17-Dec-2010"
}
JSON;
echo '<pre>';
\deltaobjJson = json decode(\deltajson);
print_r ($objJson);
echo '</pre>';
?>
```
3. Uruchom plik *index.php* w przeglądarce, a zobaczysz wynik przekształcenia ciągu znaków JSON do postaci obiektu. Chcąc skorzystać z wartości zapisanych w tym obiekcie, można się do nich odwołać dokładnie tak samo, jak do wartości każdego innego obiektu w języku PHP.

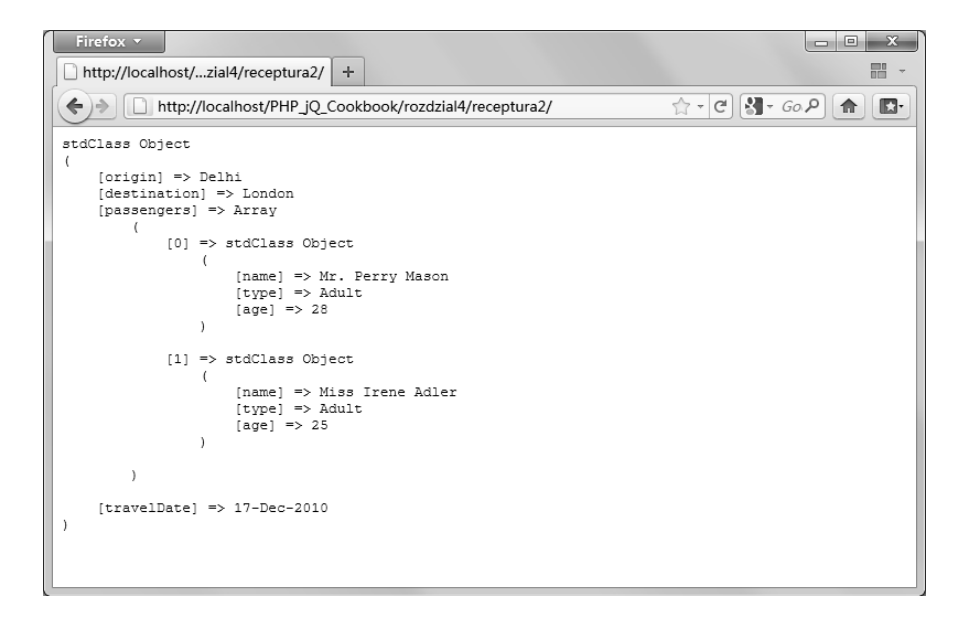

## **Jak to dziaa?**

Funkcja json\_decode() przekształca prawidłowo zbudowane ciągi znaków JSON w obiekty języka PHP. Przyjmuje ona trzy parametry, które opisuje poniżej:

- Ciąg znaków w formacie JSON.
- Opcjonalny parametr assoc, którego domyślną wartością jest fa1se. Jeżeli zmienimy ją na true, to funkcja json decode() bedzie przekształcała obiekty w tablice asocjatywne.
- Opcjonalny parametr depth, który definiuje maksymalną głębokość zagnieżdżania rekursywnych struktur w ciągu znaków JSON. Przed wersją PHP 5.3 parametr ten miał domyślną wartość 128, ale od wersji 5.3 jego wartość wzrosła do 512.

W podanym kodzie do zdefiniowania ciągu znaków JSON wykorzystaliśmy składnię HEREDOC. Następnie przekazaliśmy ten ciąg znaków do funkcji json decode(), która przekształca go w obiekt.

Teraz możemy już korzystać z wartości tego obiektu za pomocą standardowych operatorów języka PHP. Na przykład datę wycieczki możemy pobrać za pomocą następującej instrukcji:

```
$objJson->travelDate
```
Podobnie instrukcja:

\$objJson->passengers[1]->name

zwróci nam nazwisko drugiego pasaera, czyli *Miss Irene Adler*.

#### **Zobacz równie**

- Recepturę "Tworzenie danych w formacie JSON za pomocą PHP".
- Recepturę "Korzystanie z danych w formacie JSON za pomocą jQuery".
- Recepturę "Przechwytywanie błędów analizy danych w formacie JSON".

## Przechwytywanie błędów analizy danych w formacie JSON

Błędy są nieodłączną częścią procesu tworzenia aplikacji. Dlatego właśnie powinniśmy jak najlepiej obsługiwać powstające błędy, tak żeby ułatwić życie użytkownikom naszych produktów. Podczas tworzenia i dekodowania ciągów znaków w formacie JSON mogą powstać różne błędy. Na przykład wartość przekazana do funkcji może mieć nieprawidłową postać i naruszać zasady budowy obiektów JSON. W takich przypadkach musimy wyłapać wszystkie błedy i odpowiednio je obsłużyć.

W tej recepturze będziemy się zajmować obsługą błędów w funkcjach obsługujących format JSON. Wykorzystamy przy tym metody wbudowane w interpreter PHP, przeznaczone do wykrywania błedów w strukturach JSON.

Prosze pamietać o tym, że obsługa błedów w strukturach JSON dostepna jest dopiero od wersji PHP 5.3. W związku z tym proszę się upewnić, że mamy zainstalowaną właściwą wersję interpretera.

### **Przygotowania**

W katalogu *rozdzial4* utwórz nowy katalog o nazwie *receptura3*. Sprawdź też, czy masz zainstalowany interpreter w wersji 5.3 lub nowszej.

## **Jak to zrobić?**

- **1.** W katalogu *receptura3* utwórz nowy plik o nazwie *index.php*.
- **2.** Korzystając z tego samego ciągu znaków w formacie JSON, którego użyliśmy w poprzedniej recepturze, spróbuj przekształcić go w obiekt. Następnie za pomocą instrukcji switch sprawdź, czy w czasie przekształcania nie wystąpiły żadne błędy, i odpowiednio wypisz wyniki na ekranie.

```
<?php
$json = <<<JSON
{
   "origin":"Delhi",
   "destination":"London",
   "passengers":
  \lceil {
        "name":"Mr. Perry Mason",
        "type":"Adult",
        "age":28
     },
\left\{\begin{array}{ccc} \end{array}\right\} "name":"Miss Irene Adler",
        "type":"Adult",
        "age":25
     }
   ],
   "travelDate":"17-Dec-2010"
}
JSON;
$objJson = json_decode($json);
switch(json last error())
{
   case JSON_ERROR_NONE:
     echo'Data wylotu:' . $objJson->travelDate;
     break;
   case JSON_ERROR_DEPTH:
    echo 'Ciąg znaków JSON przekroczył maksymalną głębokość stosu.';
     break;
   case JSON_ERROR_CTRL_CHAR:
    echo 'Błąd znaków kontrolnych';
     break;
   case JSON_ERROR_SYNTAX:
    echo 'Nieprawidłowa struktura JSON : Proszę sprawdzić składnię';
     break;
}
?>
```
3. Uruchom plik *index.php* w przeglądarce. Ciąg znaków JSON ma prawidłową strukturę, dlatego na ekranie powinien pojawić się tekst *Data wylotu: 17-Dec-2010*. Teraz usuń przecinek z wiersza "destination": "London". Po zapisaniu pliku załaduj go ponownie w przeglądarce. Tym razem pojawi się w niej komunikat *Nieprawidłowa* struktura JSON : Proszę sprawdzić składnię.

## **Jak to dziaa?**

Od wersii PHP 5.3 dostepna jest funkcja json last error(), która nie pobiera żadnych parametrów, ale zwraca dane ostatniego błędu, jaki wystąpił podczas analizy ciągu znaków JSON. Zwraca ona wartość całkowitą, na podstawie której można określić rodzaj błędu. W PHP zdefiniowane zostały też stałe dla poszczególnych rodzajów błedów:

- **JSON\_ERROR\_NONE** oznacza, że ciąg znaków JSON był prawidłowy i przy jego<br>eneligie nie powstały żedne błody analizie nie powstały żadne błędy.
- **JSON\_ERROR\_SYNTAX** oznacza, że w ciągu znaków JSON pojawiły się błędy<br>ckładniowe skadniowe.
- **JSON\_ERROR\_CTRL\_CHAR** napotkano nieprawidłowy znak kontrolny.
- **JSON\_ERROR\_DEPTH** ciąg znaków JSON przekroczył maksymalną dopuszczalną<br>αkoholició stesu głębokość stosu.

## **Zobacz równie**

■ Recepturę "Odczytywanie danych w formacie JSON za pomocą PHP".

## Korzystanie z danych w formacie JSON za pomocą jQuery

Wiemy już, jak należy generować obiekty JSON w języku PHP. Możemy zatem wykorzystać tę wiedzę w małym praktycznym projekcie. Napiszemy tutaj przykład, w którym będziemy żądali danych w formacie JSON od skryptu PHP (do tworzenia żądania wykorzystamy oczywiście bibliotekę jQuery), a następnie wyświetlimy je na stronie WWW.

## **Przygotowania**

W katalogu *rozdzial4* utwór nowy katalog o nazwie *receptura4*.

## **Jak to zrobić?**

- 1. W utworzonym przed chwilą katalogu *receptura4* utwórz plik o nazwie *index.html*.
- **2.** Do tego pliku zapisz kod HTML tworzący pustą listę rozwijaną oraz pustą listę wypunktowaną. W sekcji head zdefiniuj też kilka stylów CSS, tak żeby te elementy ładniej wyglądały.

```
<html> <head>
     <title>Korzystanie z danych w formacie JSON</title>
     <style type="text/css">
       body,select,ul{ font-family:"trebuchet MS",verdana }
       ul{ list-style::none;margin:0pt;padding:0pt;}
     </style>
   </head>
   <body>
    <h3>Wybierz datę, aby zobaczyć szczegóły lotu</h3>
     <p>
       <select id="travelDates">
       </select>
      \langle u \rangle <li id="origin"></li>
         <li id="destination"></li>
         <li id="travellers"></li>
      \langle u| \rangle\langle/p>
   </body>
</html>
```
**3.** Teraz dopiszemy kod używający biblioteki jQuery. Po pierwsze tuż przed zamykającym znacznikiem body dodaj referencje do pliku biblioteki. Nastepnie dopisz własny kod, który przygotuje żądanie danych w formacie JSON przesłane do pliku *json.php*. W momencie otrzymania odpowiedzi lista rozwijana zostanie wypełniona i dołączona zostanie do niej funkcja obsługi zdarzenia change. Po wybraniu wartości z listy wywoywana jest kolejna funkcja, która poszuka w otrzymanej wczeniej odpowiedzi w formacie JSON wybranej daty i wyświetli pasujące do niej informacje.

```
<script type="text/javascript" src="../jquery.js"></script>
<script type="text/javascript">
   $(document).ready(function ()
   {
     var jsonResult;
     $.getJSON("json.php",displayData);
     function displayData(data)
     {
       jsonResult = data;
      var str = '<option value="">wybierz date</option>';
       for(var i=0; i<data.length;i++)
\{ str+= '<option value="' + data[i].travelDate + '">' + data[i].
 -
travelDate + '</option>';
 }
       $('#travelDates').html(str);
       $('#travelDates').change(function()
\{if(\$(this).val() != '') {
```

```
displayDetails($(this).val());
 }
      });
    }
    function displayDetails(selectedDate)
    {
     for(var i=0; i<isonResult.length;i++) {
       var aResult = jsonResult[i];
        if(aResult.travelDate == selectedDate)
\{ $('#origin').html('<strong>Wylot : </strong>'+
            aResult.origin);
          $('#destination').html('<strong>Ldowanie :</strong>'+ aResult.
 -
destination);
          var travellers = aResult.passengers;
          var strTraveller = '<ul>';
          for(var j=0; j<travellers.length;j++)
\{ strTraveller+= '<li>';
            strTraveller+= travellers[j].name;
            strTraveller+= '</li>';
 }
          strTraveller+= '</ul>';
         $('#travellers') ..html('<strong>Paras' -
'+ strTraveller);
          break;
        }
      }
    }
   });
</script>
```
**4.** Teraz przyjrzyjmy się plikowi obsługującemu żądanie. Utwórz zatem nowy plik i nadaj mu nazwe *json.php*. W pliku tym zapisz tablice z informacjami o lotach oraz dane kilku podróżników, a następnie przekształć ją do formatu JSON i odeślij do przeglądarki.

```
<?php
$travelDetails = array(
  array(
     'origin' => 'London',
     'destination' => 'Paris',
     'passengers' => array
     (
       array('name' => 'Mr. Sherlock Holmes', 'age'=> 34),
      array('name' => 'Mr. John H. Watson', 'age' => 32) ),
     'travelDate' => '17-Dec-2010'
```

```
 ),
   array(
     'origin' => 'Delhi',
     'destination' => 'London',
     'passengers' => array
     (
       array('name' => 'Mr. Albert Einstein', 'age'=> 51),
      array('name' = > 'Mr. Isaac Newton', 1, 1 ),
     'travelDate' => '25-Jan-2011'
   ),
   array(
     'origin' => 'Delhi',
    'destination' => 'London',
     'passengers' => array
     (
       array('name' => 'Prof. John Moriarty', 'age'=> 44),
       array('name' => 'Miss Irene Adler', 'age'=> 28)
     ),
     'travelDate' => '30-Mar-2011'
   )
);
header('Content-Type:text/json');
echo json encode($travelDetails);
?>
```
**5.** I to już wszystko! Otwórz w przeglądarce plik *index.html*. Pojawi się wtedy lista wyboru, w której dostępnych będzie kilka dat. Wybierz jedną z nich, a zobaczysz dodatkowe informacje na temat wybranej opcji.

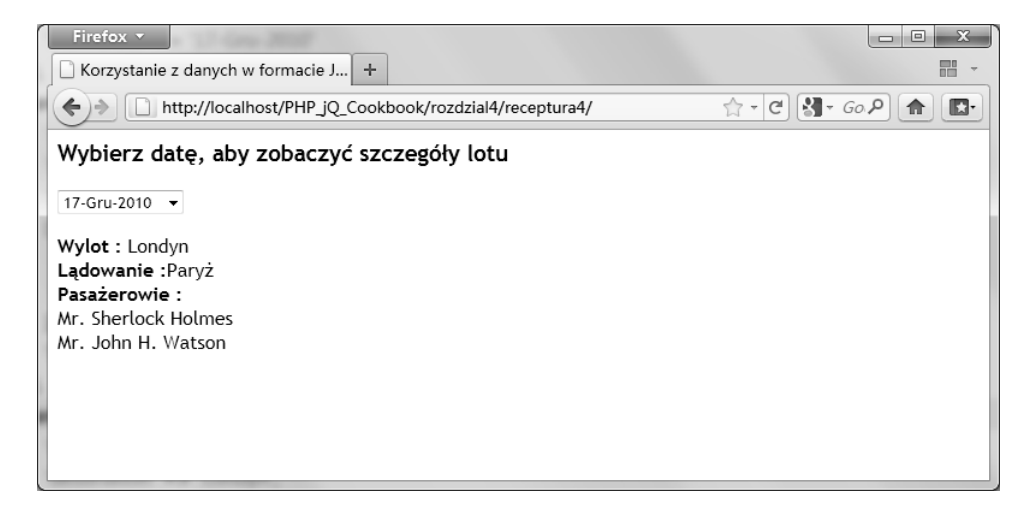

## **Jak to dziaa?**

Gdy struktura DOM dokumentu jest już gotowa, wywołujemy metodę getJSON(). Do tej pory poznalimy metody get() i post(). Tym razem korzystamy ze specjalizowanej metody uywanej w przypadku, gdy chcemy pobrać z serwera dane w formacie JSON. Oto lista parametrów, jakie możemy przekazać funkcji getJSON():

- URL Adres URL, na który ma zostać wysłane żądanie.
- **Dane** Dane, które mają zostać wysłane do serwera.
- **Funkcja wywołania zwrotnego —** Ta funkcja zostanie wywołana po odebraniu odpowiedzi z serwera. W przypadku otrzymania danych JSON biblioteka jQuery najpierw je przeanalizuje i utworzy obiekt JavaScriptu, a nastpnie przekae je do wskazanej w parametrze funkcji.

W naszym przykładzie żądanie jest wysyłane do pliku *json.php*, w którym zadeklarowana została tablica z wieloma elementami. Następnie za pomocą metody json encode() tablica ta przekształcana jest w ciąg znaków JSON i wysyłana do przeglądarki.

W momencie otrzymania odpowiedzi biblioteka jQuery przekształca ją w obiekt i przekazuje do funkcji wywołania zwrotnego o nazwie displayData(). Otrzymany obiekt zapisywany jest w globalnej zmiennej jsonResult.

Nastpnie iterujemy po tym obiekcie i wstawiamy do listy rozwijanej kolejne daty wylotów. Ze względu na to, że dane są teraz obiektem JavaScriptu, musimy stosować też składnię tego języka.

Po wypełnieniu danymi listy rozwijanej dołączamy do niej funkcję obsługi zdarzenia change. W momencie wybrania wartości z listy wywołana zostanie zatem funkcja displayDetails(). Funkcja ta poszukuje w obiekcie wybranej przez uytkownika daty. Po jej znalezieniu odczytuje ona informacje o miejscu wylotu, przylotu oraz listę pasażerów. Wszystkie te dane są następnie wywietlane na stronie.

## **I** coś jeszcze

#### **Inne metody pozwalajce na pobranie danych JSON**

Jak wspominałem już wcześniej, funkcja getJS0N() została zaprojektowana do używania wyłącznie w sytuacji, w której z góry wiemy, e w odpowiedzi serwer przyle nam dane w formacie JSON. Działanie tej funkcji można też symulować za pomocą innych metod biblioteki jQuery, takich jak get () lub post (), a nawet za pomocą niskopoziomowej funkcji ajax ().

```
$.get(
   'json.php',
```

```
 displayData,
   'json'
);
```
Dzięki podaniu w ostatnim parametrze wartości json biblioteka jQuery będzie zakładała, że otrzymana od serwera odpowiedź jest ciągiem znaków JSON i spróbuje przekształcić go w obiekt. Podobne zachowanie można też zrealizować za pomocą funkcji post () i ajax ().

#### **Obsługa błedów podczas odbierania danych JSON**

Przedstawione powyżej sposoby pobierania danych wykorzystujące metody getJSON() lub get() nie pozwalają na samodzielną obsługę błędów. Na przykład, jeżeli żądaliśmy danych za pomocą metody getJS0N(), a serwer prześle nam źle zbudowany ciąg znaków, to całe żądanie zostanie uznane w tle za nieudane. Istnieją zatem dwa sposoby radzenia sobie w takiej sytuacji. Albo skorzystamy z funkcji ajaxError(), która jest uruchamiana, w przypadku gdy w żądaniu AJAX powstaną jakieś błędy, albo użyjemy niskopoziomowej funkcji ajax(), która pozwala na wskazanie funkcji wywoływanej w przypadku wystąpienia błędu. Obie te funkcje zostały omówione dokładniej w recepturze "Obsługa błędów w żądaniach AJAX" w poprzednim rozdziale.

#### **Parsowanie cigu znaków w formacie JSON**

Oprócz używania funkcji getJS0N() i podawania odpowiedniego typu danych w żądaniach AJAX możemy też samodzielnie parsować ciągi znaków JSON i przekształcać je w obiekty. Biblioteka jQuery udostępnia metodę parseJS0N(), która przekształca ciąg znaków w obiekt języka JavaScript.

```
var objJSON = jQuery.parseJSON('{"klucz":"wartość"}');
```
Od tego momentu w zmiennej objJSON zapisany jest obiekt JavaScriptu.

Inną, niezalecaną, metodą jest wykorzystanie funkcji eval () udostępnianej przez język JavaScript.

```
var objJSON = eval('(' + '{'''klucz" : "warto$`<math>\leq</math> "')')
```
Zastosowanie funkcji eval () może mieć fatalne skutki dla naszej strony, ponieważ funkcja ta wykona wszelkie przekazane jej dane. Oznacza to, że zalecanym sposobem jest używanie funkcji parseJS0N() lub specjalnych metod biblioteki jQuery przeznaczonych do obsługi żądań AJAX.

#### **Zobacz równie**

- Recepturę "Tworzenie danych w formacie JSON za pomocą PHP".
- Recepturę "Pobieranie danych z PHP za pomocą jQuery" z rozdziału 2.

## **Skorowidz**

#### A

<span id="page-20-0"></span>AJAX, 13, 52 Asynchroniczny, 52 JavaScript, 52 XML, 52 akapit, 43 aktualizowanie pozycji w koszyku, 192 aktywacja łącza Czytaj więcej, 215 animacja menu, 205 aplikacje WWW, 13 atrybut checked, 35 href, 205 name, 59, 162 src, 31, 292 value, 162 votes, 162 automatyczne podpowiedzi, 267

#### B

baza danych exampleDB, 240 biblioteka libxml, 86 SimpleXML, 89 blokowanie buforowania żądań, 77 błędy, *Patrz* rodzaje błędów, 122

#### C

chmura znaczników, 275, 278 czyszczenie danych, 240

#### D

debugowanie kodu, Patrz Firebug dodawanie nowych kart, 225 DOM, 14, 98, 102

#### E

efekt podświetlenia, 186 element channel, 306 rss, 306 textarea, 250

#### F

filtrowanie zawartości listy, 251 filtrowanie znaczników, 163 filtry, 157 filtry poprawiające dane, 157 Firebug, 15, 199, 309 debugowanie kodu JavaScript, 315 modyfikowanie stylu konkretnego elementu, 314 Nowe wyrażenie czujki, 316 panel do edytowania kodu HTML i stylów CSS, 313 przyciski dodatku Firebug CSS, 310 DOM, 310 HTML, 310 Konsola, 309 Sieć, 310 Skrypt, 310

Firebug sprawdzania stylów CSS, 311 sprawdzanie żądań AJAX, 317 format HTML, 52 JSON, 52, 113 tekstowy, 52 własny, 52 formularz, 28 dynamiczne dodawanie pól, 130 kontrola po stronie klienta, 152 kontrola po stronie serwera, 152 sprawdzanie danych na żywo, 148 sprawdzanie poprawności adresów e-mail i adresów WWW, 144 sprawdzanie poprawności danych, 28 sprawdzanie poprawności liczb, 141 szukanie pustych pól, 137 formularz rejestracyjny, 257 funkcja \$(document).scrollTop(), 191, 220 addClass(), 225 addEvents(), 80 animate(), 191, 209, 220 checkForWin(), 171 clearSelection(), 135 data(), 267 displayData(), 126 displayDetails(), 126 displaySelectedValues(), 237 dragElement(), 48 each(), 112 eval(), 127 file get contents $($ ), 287, 306 filter\_var(), 156 getCurrentTabIndes(), 236 getData(), 215 getHTML, 56 getList(), 254 getPositions(), 45 hide(), 221 highlight(), 135 hover(),39, 174, 205, 209 index(), 225 isNaN(), 144 isset(), 156

isUserAtBottom(), 297 json\_decode(), 119 json\_encode(), 116, 279 json\_last\_error(), 122 libxml get errors(), 88 libxml use internal errors(), 87 live(), 132, 230, 274 loadData(), 297 preventDefault(), 29 real escape string(),  $250$ removeClass(), 225 replace(), 137 session\_start(), 198 setcookie(), 162 setInterval(), 188 setTimeout(), 302 show(), 180, 221 simplexml load file(), 87, 198 class\_name, 88 filename, 88 options, 88 simplexml load string(), 88 sleep(), 178 slideToggle(), 221, 307 strip  $tags()$ , 166 test(), 147 toggleClass(),112, 274 trim(), 140 validate(), 138 YFT(), 188 funkcja obsługi błędu, 76 obsługi zdarzenia change, 123 wywołania zwrotnego, 22, 126 showVideoList(), 293 zaznacz/usuń zaznaczenie, 32

#### G

globalny obiekt game, 173

#### H

harmonijka, 181

#### I

identyfikator all, 97 cart, 195 check, 259 cloud, 276, 280 container, 46, 169, 294 countryList, 256 error, 268 goTo, 267 information, 256 last, 97 loading, 180 myForm, 28 navigation, 263 next, 267 order, 237 prev, 267 result, 56, 90 rightPanel, 215 selectLanguage, 245 stateList, 256 suggest, 268 suggestions, 268 tip, 37 total, 97 townList, 256 year, 97 instrukcja echo, 56, 65 interaktywne aplikacje WWW, 13 interpreter PHP, 115

#### J

język HTML, 83 PHP, 84 XML, 83 jQuery, 13, 39 JSON, 14 korzystanie z danych, 122 odczytywanie danych, 117 parsowanie cigu znaków, 127 przechwytywanie błędów, 120, 127 stałe, 117 tworzenie danych, 115

typy danych, obiekt, 114 typy danych, tablica, 114 typy danych, ciąg znaków, 114 typy danych,liczba, 114 JSONP, 292

#### K

karta aktywna, 224 karta elementy główne, 222 karta ustawienia domyślne, 230 karty, 221 klasa active, 185 autosuggest, 268 cross, 174 DOMAttr, 104 DOMDocument, 84, 101, 162 DOMElement, 104 dragMe, 47 hide, 230 highlight, 133 hoverMe, 37 last, 234 menu, 216 menuHeader, 205 menuItem, 205, 216 MySQLi, 244 next, 236 number, 144 numeric, 142 prev, 236 RegExp, 136 required, 137, 142 round, 174 SimpleXMLElement, 88 site, 147 tabContent, 225 toggle, 32 klucz HTTP X REQUESTED WITH, 61 valid, 152 what, 56 komunikat Formularz poprawny, 144 konstruktor, 245 konstruktor klasy, 88, 104

#### L

LIBXML\_NOBLANKS, 101 lista wypunktowana, 32, 205, 245

#### Ł

ładowania plików na żądanie, 79

#### M

menu, 201 harmonijkowe, 209 pływające, 216 rozwijane, 202, 205 zmieniające kolor tła, 206 metoda \$(document).scrollTop(), 220 \$.each(), 31 \$objXMl.load(), 101 .bind(), 20, 24 .css(), 22 .live(), 25 .load(), 18 .ready(), 18 .unbind(), 20, 24 abort(), 275 ajax(), 65, 82 ajaxError(), 77 alert(), 58 animate(), 220 appandChild(), 104 append(), 132 asXML(), 93 createElement(), 104 css(), 50 data(), 152 delegate(), 112 die(), 26 each(), 144 fadeIn(), 39 fadeOut(), 39 fetch\_assoc(), 245, 279 find(), 112 flickr.photos.search(), 286 GET, 59 get(), 53, 65, 215 getElementsByTagName(), 101, 108

getJSON(), 126 getScript(), 76, 81 hover(), 39 json\_encode(), 279 live(), 132, 274 next(), 221 parseJSON(), 127 POST, 59 post(), 62, 65 query(), 245, 250 removeChild(), 109 save(), 104, 162 serialize(), 59 serializeArray(), 59 slideDown(), 205 slideUp(), 185, 205 toggleClass(), 112 toggleSlide(), 185 xpath(), 95 metody wyszego poziomu, 76 modyfikowanie wartości węzłów, 93 MySQL, 239

#### N

nagłówek X-Requested-With, 61 XMLHttpRequest, 61 nagłówek karty, 222 nakładka, 180 narzędzie phpMyAdmin, 240 natychmiastowe ładowanie strony, 69

#### O

obiekt \$book, 93, 108 \$quote, 108 \$story, 108 \$title, 108 DOMNodeList, 101 event, 29 jQuery.fn, 301 LibXMLError, 88 mysqli, 245 photo, 287 settings, 302 SimpleXMLElement, 87 obliczenia aktualnej pozycji strony, 297 obsługa błędów, 73 odwizywanie elementów, 20 okienko podpowiedzi, 39 opcja cache, 78 duration, 191 queue, 191

#### P

parametr alt, 292 api\_key, 286 end, 301 farmId, 287 format, 287 id, 287 nojsoncallback, 287 numComments, 293 pageNumber, 267 per\_page, 287 q, 292 rating, 293 secret, 287 serverId, 287 size, 287 start, 301 step, 301 tags, 287 thumbnail, 293 thumbnailHeight, 293 thumbnailWidth, 293 videoURL, 293 pasek narzedzi Web developer, 317 PHP, 13 plik calculate.php, 195 check.php, 60, 259 common.xml, 85 data.php, 54, 214, 295 effects.core.js, 186 effects.highlight.js, 186 error.html, 29 feed.php, 304 jquery.js, 115, 247, 290 json.php, 124

main.css, 168 result.php, 243 tags.php, 277 validate.php, 165 pływające okienko, 188 pobieranie danych z PHP, 53 pole ID, 245 languageName, 245 textarea, 246 wyboru, 20 pozycja bezwzględna, 273 typu absolute, 50 względna, 273 zaznaczonego tekstu, 44 prawidłowa budowa dokumentu XML, 84 product, 237 programowe wysyłanie danych, 28 przeciganie elementów, 47 przekazywanie metodzie .ready() funkcji, 19 przerywanie żądań AJAX, 66 przestrzeń nazw game, 170 przesyłanie formularza, 27 przezroczystość menu, 209 przycisk input, 26 submit, 27 przykład odpowiedzi serwera Flickr, 282

#### Q

quantity, 237

#### R

rodzaje błędów, stałe w PHP, 122 rozszerzenie MySQLi, 240

#### S

sekcje harmonijki, 184 selektor .container:visible, 185 .toggle:checked, 35 dwukropek (:), 36 gt, 36

selektory jQuery, 32 serwer Flickr, 286 SimpleXML, 14 składnia HEREDOC, 119 skrypt PHP validate.php, 164 slideToggle, 42 span, 137, 162, 216 struktura tablicy \$booksInfo, 198 style CSS, 32, 168, 203, 276 superglobalna tablica \$\_GET, 91 superglobalna tablica \$ SERVER, 61

#### T

tabela users, 260 tablica \$\_GET, 240 \$\_POST, 107, 240 \$\_POST['browser'], 162 \$\_POST['sites'], 133 \$arr, 279 \$booksInfo, 198 \$errorArray, 156 \$names, 56 \$result, 279 asocjatywna, 245 tekst zaznaczony przez użytkownika, 43 tworzenie kreatora, 231

#### U

uniksowy znacznik czasu, 163 usuwanie pozycji z koszyka, 199 usuwanie węzłów, 109

#### W

WampServer, 15 wartość \$\_POST['save'], 156 \$find, 257 absolute, 37, 189 currentPage, 267 event.which, 274 false, 28 fast, 221

information, 257 json-in-script, 292 klucza find, 257 none, 37 normal, 221 scrollTop, 191 slow, 221 states, 257 stories, 93 true, 28 węzły, 162 podrzędne, 101 wizanie danych, 239 elementów, 20 metoda skrócona, 23 wielu zdarzeń, 23 właściwość attributes, 101 dataType, 111 document.selection, 45 firstChild, 101 increasing, 302 item, 101 message, 88 nodeName, 102 nodeType, 102 nodeValue, 101, 102 pageX, 39 pageY, 39 position, 189 selectionEnd, 46 selectionStart, 46 which, 42 window.getSelection, 45 włączenie menu przeglądarki, 42 wskaźnik myszy, przechwytywanie zdarzeń 36 współrzędna wskaźnika myszy, 50 wtyczka cashCounter, 301 Google Page Speed, 312 Yahoo! YSlow, 312 easing, 186 biblioteki jQuery, 298 wyłączenie domyślnego zachowania przeglądarki, 42 wyrażenie \$('container').hide(), 214 \$(document).height(), 297 \$(window).scrollTop(), 297 //book/name[], 98 \_\_construct(), 245 regularne, 147 wyszukiwanie tekstu, 133 wyświetlanie i ukrywanie podmenu, 204 wyświetlanie kanałów RSS, 302 wyświetlanie podpowiedzi, 37 wywołanie \$.get() dane, 56 funkcja obsługująca, 56 typ danych, 56 URL, 56 wywołanie funkcji zwrotnej, 81 wywoływanie zdarzeń, 23 wzorzec adresu URL dla Flickr, 287 wzorzec adresu URL dla YouTube, 292

#### X

XML, 14 dodawanie elementów, 93 ładowanie danych, 86 modyfikowanie dokumentów, 93, 105 odczytywanie dokumentów, 98 parsowanie dokumentów, 109 tworzenie nowych dokumentów, 102 wyszukiwanie elementów, 94 XMLHttpRequest, 52 XPath, 94

#### Y

YFT, 186

#### Z

zapis \$(this), 22 zapytanie DELETE, 250 INSERT, 247 SELECT, 250 SHOW, 250 UPDATE, 250 zastępnik, 29 zdarzenie, 17 blur, 22 change, 21 click, 21, 24, 25, 152 dblclick, 24 focus, 22, 151 hover, 208 keydown, 22, 40 keypress, 24 keyup, 22, 40, 151, 273 load, 24 mousedown, 24, 48 mousemove, 24, 39, 48 mouseout, 24 mouseover, 24, 274 mouseup, 24 onkeydown, 262 przeciganie, 18 przewijanie okna, 190 scroll, 24, 191 select, 24 skróty klawiszowe, 18, 39 submit, 24, 247 success, 56 unload, 24 zmienna \$\_COOKIE, 162 \$action, 92 \$bookId, 92 \$objXML, 92 \$result, 245 \$resultStr, 245 \$strResponse, 93 altPressed, 42 base, 188 changeBy, 302 currentTabIndex, 236 dataValid, 140, 152 defaultOffset, 191 divLeft, 50 divTop, 50 emailPattern, 147 from, 267 interval, 188 mousex, 50 mousey, 50

zmienna

moviesPerPage, 267 offsetTop, 191 page, 215 player, 175 posts, 307 searchText, 136 target, 256 textOnPage, 46 to, 267 totalMovies, 267 url, 256 who, 174 xhr, 275

zmienne globalne, 50 jsonResult, 126 znacznik form, 155 img, 31, 176 script, 292 znaczniki w harmonijce, 185

#### ż

żądania AJAX, 54, 251, 293 pomiędzy domenami, 282 typu GET, 65 typu POST, 65 AJAX do skryptu search.php, 284

## **PHP i jQuery. Receptury**

Język PHP jest podstawowym językiem wybieranym przez twórców stron internetowych, a jQuery - jedną z najczęściej stosowanych bibliotek w sieci. To oczywiste: obie technologie sa lekkie, łatwe w użyciu i nauce, a przy tym oferują ogromne możliwości tworzenia dynamicznych witryn i interaktywnych aplikacji WWW. W dodatku razem tworzą doskonale uzupełniający się zestaw wszechstronnych narzędzi dla webmasterów. Jednak w świecie informatyki nic nie jest ani doskonałe, ani dziecinnie proste - dlatego nawet w pracy z takim tandemem możesz napotkać pewne często powtarzające się trudności, które czasem znacznie opóźniają realizację projektu. By tego uniknąć, wykorzystaj ten zbiór ponad sześćdziesięciu prostych, ale wyjątkowo skutecznych receptur i rozwiązań, niezwykle przydatnych przy tworzeniu interaktywnych aplikacji WWW.

W tej przejrzyście napisanej książce znajdziesz wybór najważniejszych zadań i problemów, a także czytelnie przygotowane instrukcje radzenia sobie z nimi. Dzieki temu będziesz mógł jeszcze szybciej i sprawniej tworzyć aplikacje WWW z wykorzystaniem PHP i jQuery, nawet jeśli jesteś początkującym programistą lub webmasterem. Niezależnie od tego, czy chcesz nauczyć się na bieżąco kontrolować dane z formularzy, tworzyć wtyczki, przeciągać elementy, tworzyć atrakcyjne menu i przyjazne formularze, korzystać z API YouTube, czy współpracować z baza danych - wystarczy sięgnąć po właściwe rozwiązania. Znajdziesz tu również receptury buforowania żądań AJAX oraz obsługi błedów, a także kilka zaawansowanych technik wykorzystania PHP i jQuery do tworzenia bardziej rozbudowanych stron. Dowiesz się między innymi, jak obejść ograniczenia przeglądarek, takie jak żądania przesyłane między domenami, i jak wykorzystać narzedzie Firebug.

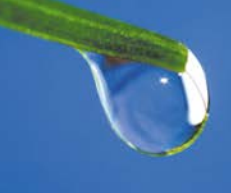

#### Dzięki tej książce:

- zaczniesz od podstaw, aby na koniec poznać triki profesionalnych twórców stron
- przygotujesz interaktywne, dynamiczne i hierarchiczne menu
- zastosujesz ciekawe efekty specjalne do elementów strony
- wykorzystasz baze danych w kodzie PHP i jQuery
- za pomoca technologii AJAX poprawisz interakcie użytkownika ze strona
- dowiesz się, jak wykorzystać formaty XML i JSON do skutecznej wymiany danych
- przygotujesz różne narzedzia do budowania aplikacji WWW
- skontrolujesz dane z formularzy zarówno po stronie klienta. jak i serwera

Wykorzystaj wszystkie możliwości tkwiące w technologiach PHP i jQuery! Poznaj rozwiązania typowych problemów, które możesz napotkać!

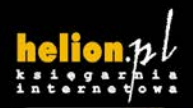

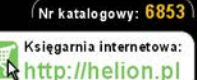

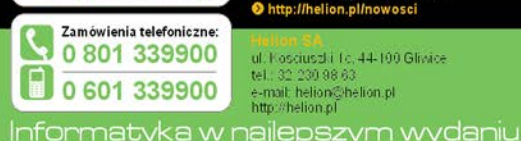

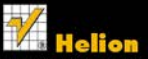

Sprawdź najnowsze promocje: http://helion.pl/promocje Książki najchętniej czytane http://helion.pl/bestsellery Zamów informacje o nowościach: http://helion.pl/nowosci

ul. Kosciuszki Tc. 44-100 Gliwice tel.: 32 230 98 63 e-mail: helion@helion.pl http://helion.pl

sięgnij po WIECE. KOD KORZYŚCI

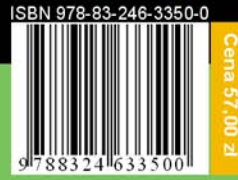